## Using Padlet

Lisa Brown, EdD

Assistant Director
University IT & URMC Institute for Innovative Education

Teresa Long, MS
Instructional Design Specialist
URMC Institute for Innovative Educaiton

# Learning Objectives Participants will be able to...

- Describe what Padlet can do
- Explain when different templates may be useful
- Experience Padlet as a student
- Describe strengths and limitations of Padlet
- Setup and use Padlet

#### WHAT IS PADLET

#### Padlet is...

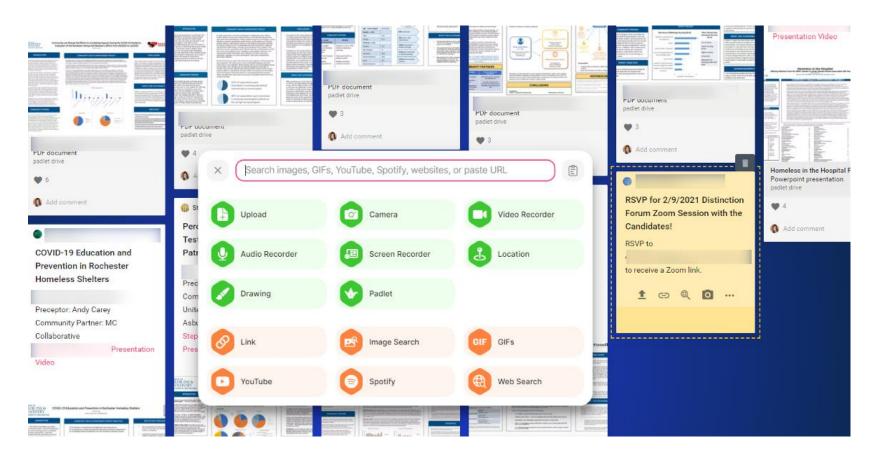

✓ Bulletin Board ✓ Collaborative Space ✓ Multimedia-friendly

## Text and Non-text Types of Posts

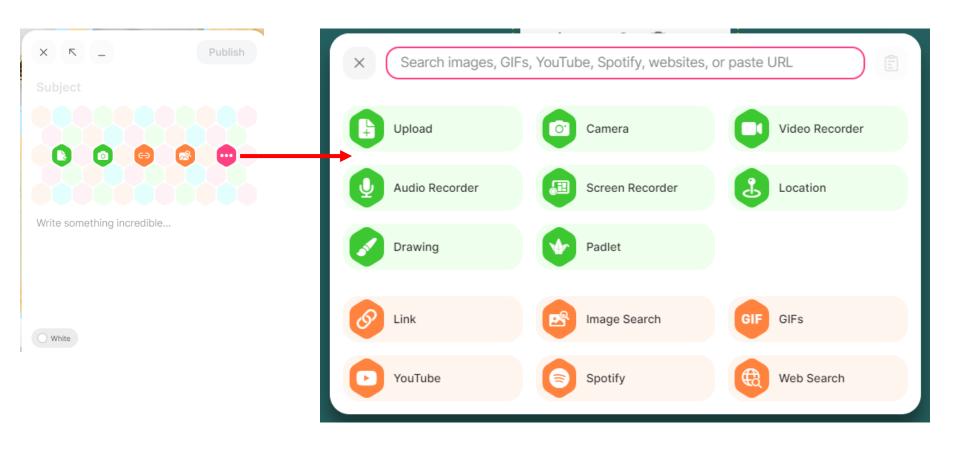

#### Padlet Templates

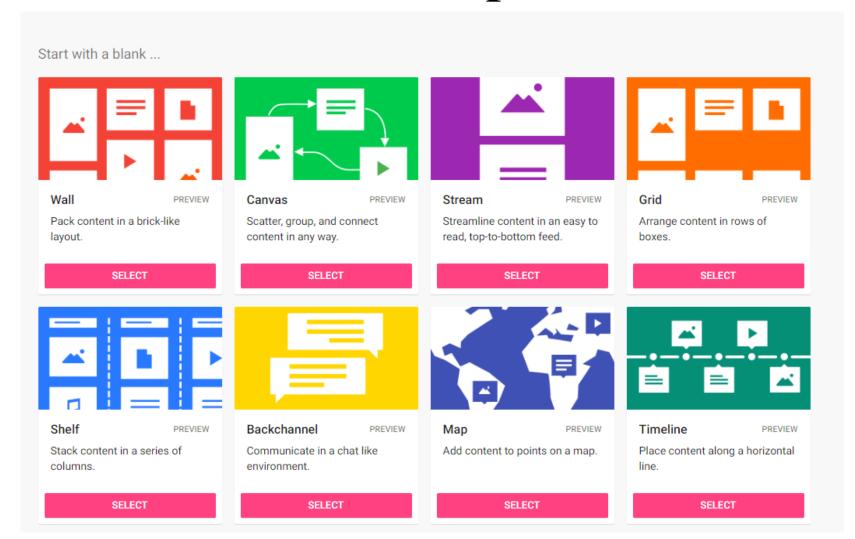

## Organizing your Content

- Canvas Useful for individual ideas, making connections
- Wall and Grid Useful for multimedia "galleries"
- **Shelf** Useful for categories
- **Timeline** Useful for historical information
- **Map** Useful for location information

#### Wall Example

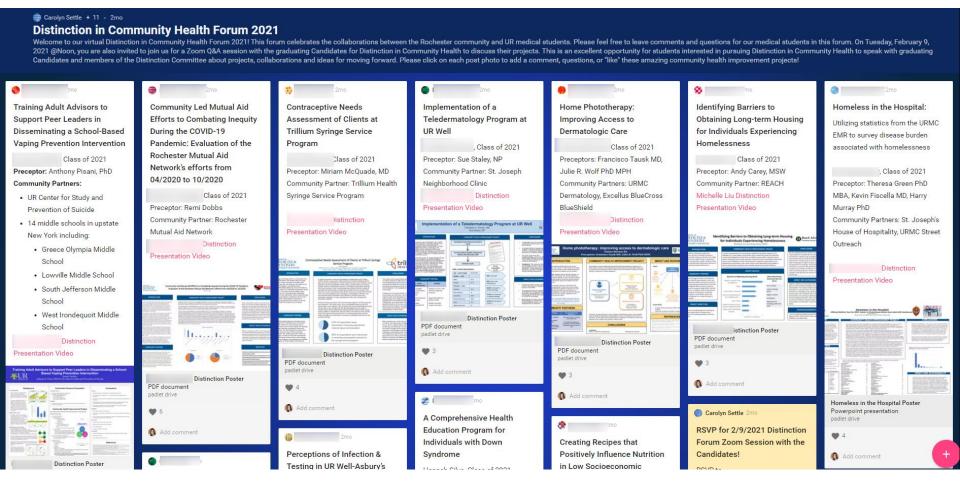

OR: <a href="https://ugresearchuofr.padlet.org/ugresearchuofr/researchexpo2020">https://ugresearchuofr.padlet.org/ugresearchuofr/researchexpo2020</a>

## Grid Example

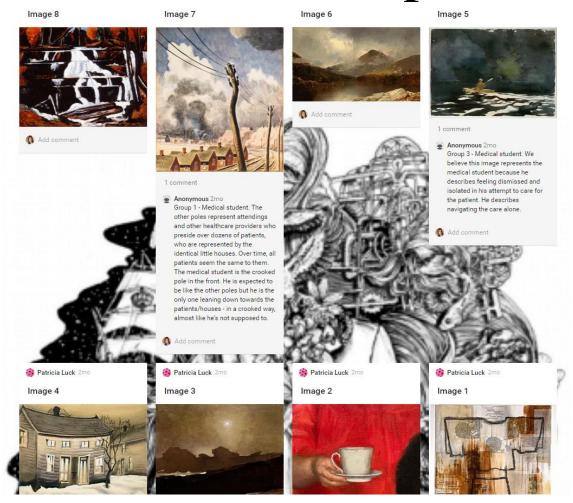

Reflection Gallery by Patricia Luck: <a href="https://rochester.padlet.org/patricia\_luck/tpuhpyxyk9djm2k5">https://rochester.padlet.org/patricia\_luck/tpuhpyxyk9djm2k5</a>

## Shelf Example

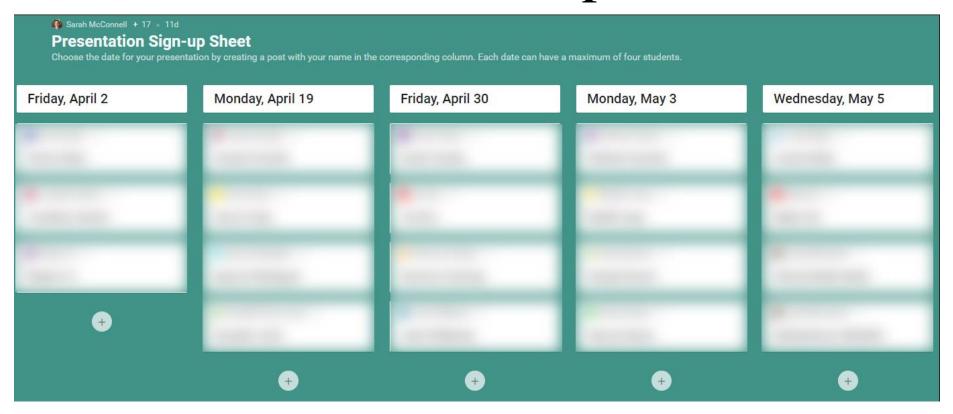

Neuroprosthetics presentation sign-up sheet by Sarah McConnell

## Timeline Template Example

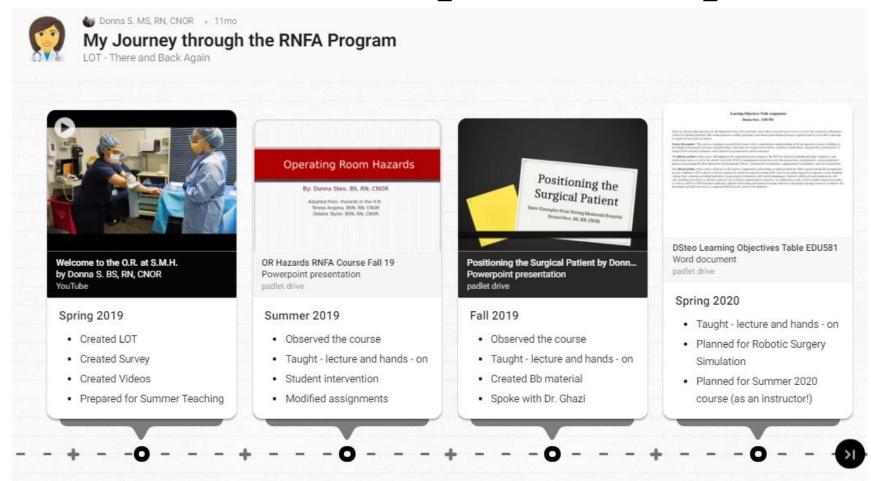

RNFA Timeline by Donna Steo: <a href="https://padlet.com/mcvaydon/m6e5w54vtc2vtj5a">https://padlet.com/mcvaydon/m6e5w54vtc2vtj5a</a>

## Map Template Example

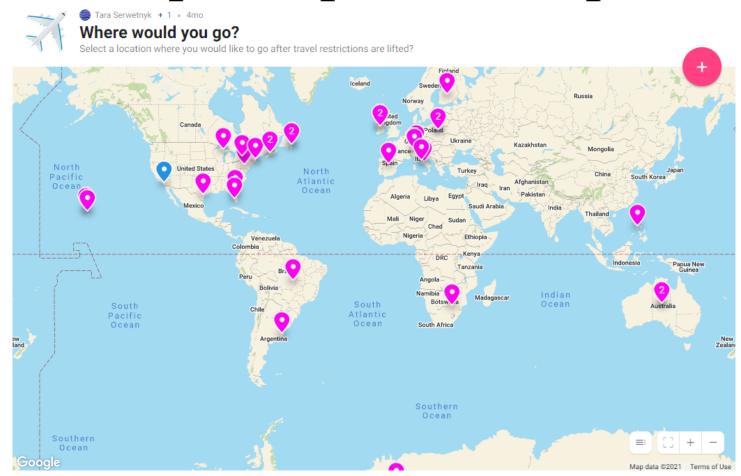

Class Ice Breaker Activity - "Where would you go?"

https://rochester.padlet.org/taraserwetnyk1/cm1jbe427ecn363p

## View a Gallery of Example Uses

<a href="https://rochester.padlet.org/teresalong/">https://rochester.padlet.org/teresalong/<a href="https://rochester.padlet.org/teresalong/">PadletExamples</a>

#### Experience Padlet

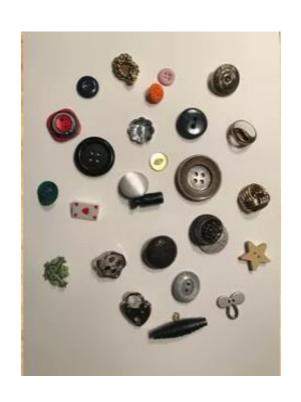

Group 1

https://rochester.padlet.org/teresalong/group1buttons

• Group 2

https://rochester.padlet.org/teresalong/group2buttons

Group 3

https://rochester.padlet.org/teresalong/group3buttons

Group 4

https://rochester.padlet.org/teresalong/group4buttons

#### Like what you see?

#### **University Accounts**

- Faculty can request accounts (instructions at: <a href="https://tech.rochester.edu/padlet/">https://tech.rochester.edu/padlet/</a>)
- Unlimited Padlets
- Ability to connect through LMS
  - Students don't need to create/store login information

### **Customization Options**

 Customizable features accessible in righthand pop-up menus

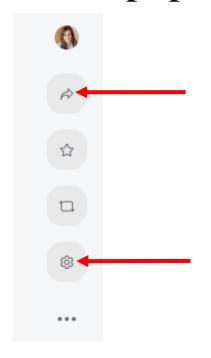

#### "Share" Menu

- Set privacy settings default is inaccessible to students!
- Share board to LMS

#### Settings/"Modify" Menu

- Edit titles and board aesthetics
- Add commenting, "liking," and other features

## **Customization Options**

 Customizable features accessible in righthand pop-up menus

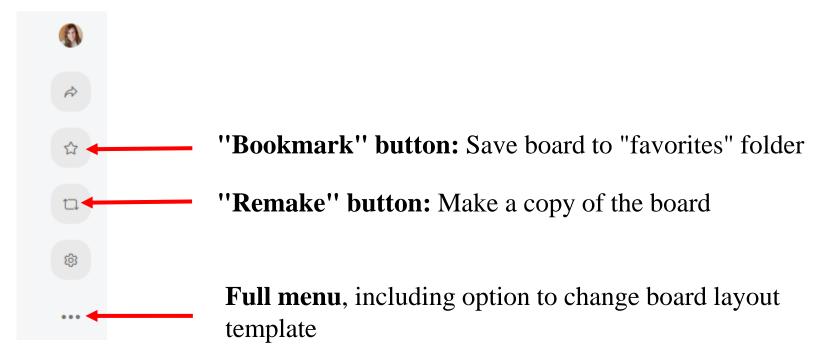

### Strengths of Padlet

- Creative tool that's great for collaboration
- Can be used synchronously and asynchronously for active learning
- Ease of "re-making" (copying a board) and integrating with Blackboard
- "Made it really easy to share student work in a collaborative, fun, and organized online space"

#### Limitations to Padlet

- Like most tech tools, requires:
  - Time to learn/adjust
  - Clear instructions to get students started
- Remember to check privacy settings!
- Grading is not easy
- Only allows one piece of "featured" multimedia per post
- Organizing many, many boards can be tedious

# USING PADLET WITHIN BLACKBOARD

#### Build Content – Web Link

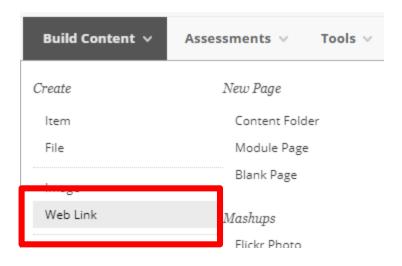

#### Provide Link Name and URL

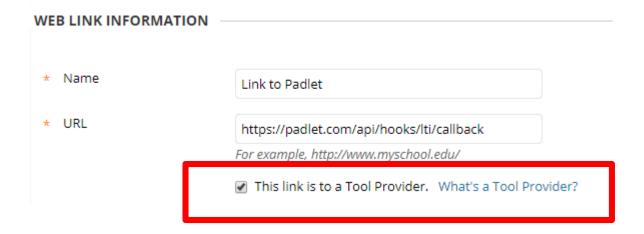

## Key/Secret

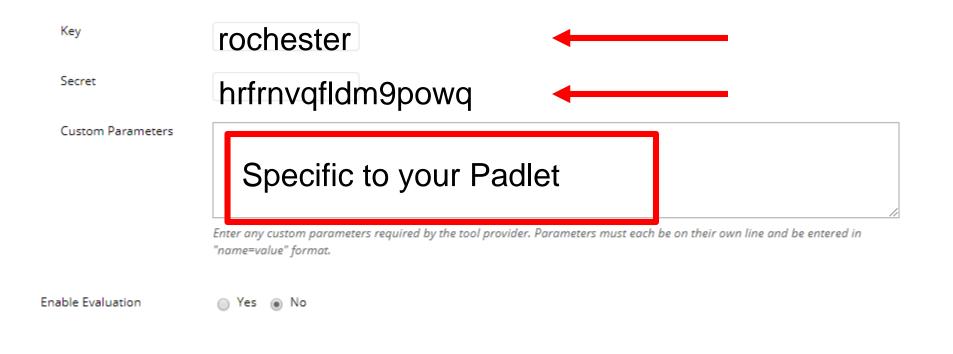

#### Share - Where

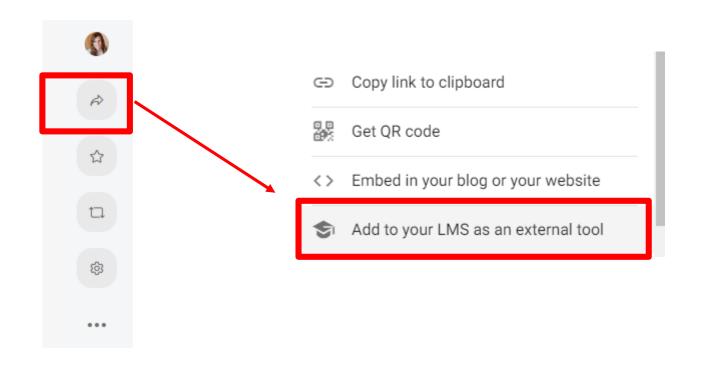

#### Link Information

access privileges will be able to view and/or post on it. Behavior Everyone works on this padlet. Everyone works on their own copy of this padlet. Enter the following information in your LMS (Secure) Launch/Tool URL Copy **URL** to Use https://padlet.com/api/hooks/lti/callback Consumer key Copy Key rochester Shared secret Copy Secret hrfrnvqfldm9powq Icon URL Copy https://padlet.com/logo.png XML Config URL Copy https://padlet.com/api/hooks/lti/xml\_config?t

**Custom Parameters** 

Custom parameters Copy nublic kev=owf950sn0mn91cfs

Add to LMS

This padlet is private. Only people with

#### How to Use

Collaboration – Everyone works on this Padlet

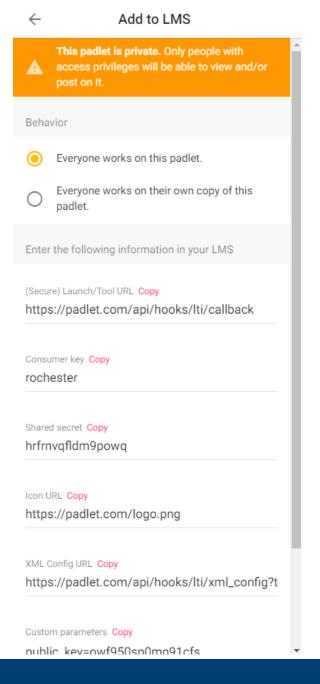

#### Share - How

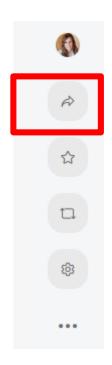

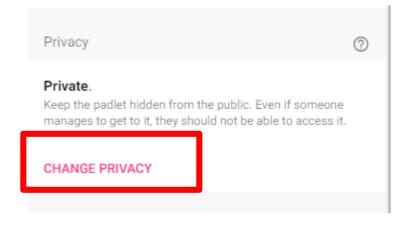

#### Permissions Change privacy SAVE CANCEL Private Keep the padlet hidden from the public. Even if someone manages to get to it, they should not be able to access it. Password Keep the padlet hidden from the public. If I choose to share it with someone, they should require a password to access it. Secret Keep the padlet hidden from the public. If I choose to share it with someone, they should be able to access it. Org wide Keep the padlet hidden from the public. Let anyone from University of Rochester access this padlet. Visitor permissions Can write -

#### How to Get Help

- https://padlet.com/support/padlets\_makeapadlet
- https://www.youtube.com/watch?v=7SuAKOoXNsQ
- http://tech.Rochester.edu/padlet

# THANK YOU QUESTIONS?

## More Workshops

http://rochester.edu/online-learning/index.html

#### Video Tutorials

 http://rochester.edu/onlinelearning/disruption/index.html